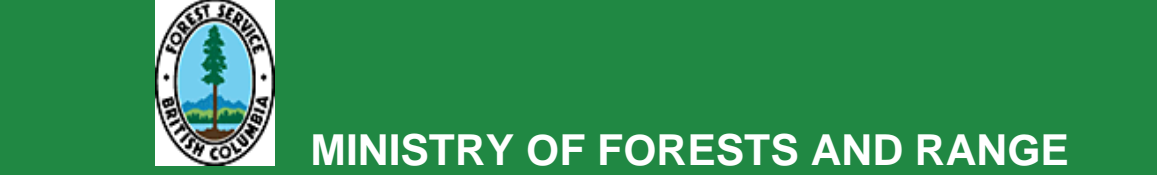

# **RESULTS INFORMATION SUBMISSION SPECIFICATIONS**

# **Government Funded Silviculture Activities**

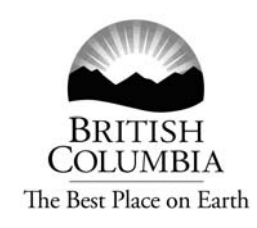

Ministry of Forests and Range

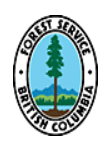

**3rd Edition** 

**May 2010** 

# <span id="page-1-0"></span>**Forward**

This document is the third edition of *RESULTS Information Submission Specifications for Government Funded Silviculture Activities (RISS-gf)*. The document was developed in response to questions received by Forest Practices Branch and RESULTS Help Desk staff on how to process submissions for government funded silviculture activities. Some questions with respect to submissions are not yet resolved and future editions of this guide will incorporate further guidance as these outstanding questions are addressed.

Please send feedback to: [FORHISP.APPHELP@gov.bc.ca](mailto:FORHISP.APPHELP@gov.bc.ca)

# **Acknowledgments**

This edition has been revised by: Caroline MacLeod, RPF, with assistance from the following individuals:

Mei-Ching Tsoi Darren Bonar Dan Turner Ralph Winter Nigel Fletcher Nola Daintith Tina-Marie Pearson Allan Powelson John Gallimore Kevin Astridge Dave Weaver Carolyn Stevens

#### **TABLE OF CONTENTS**

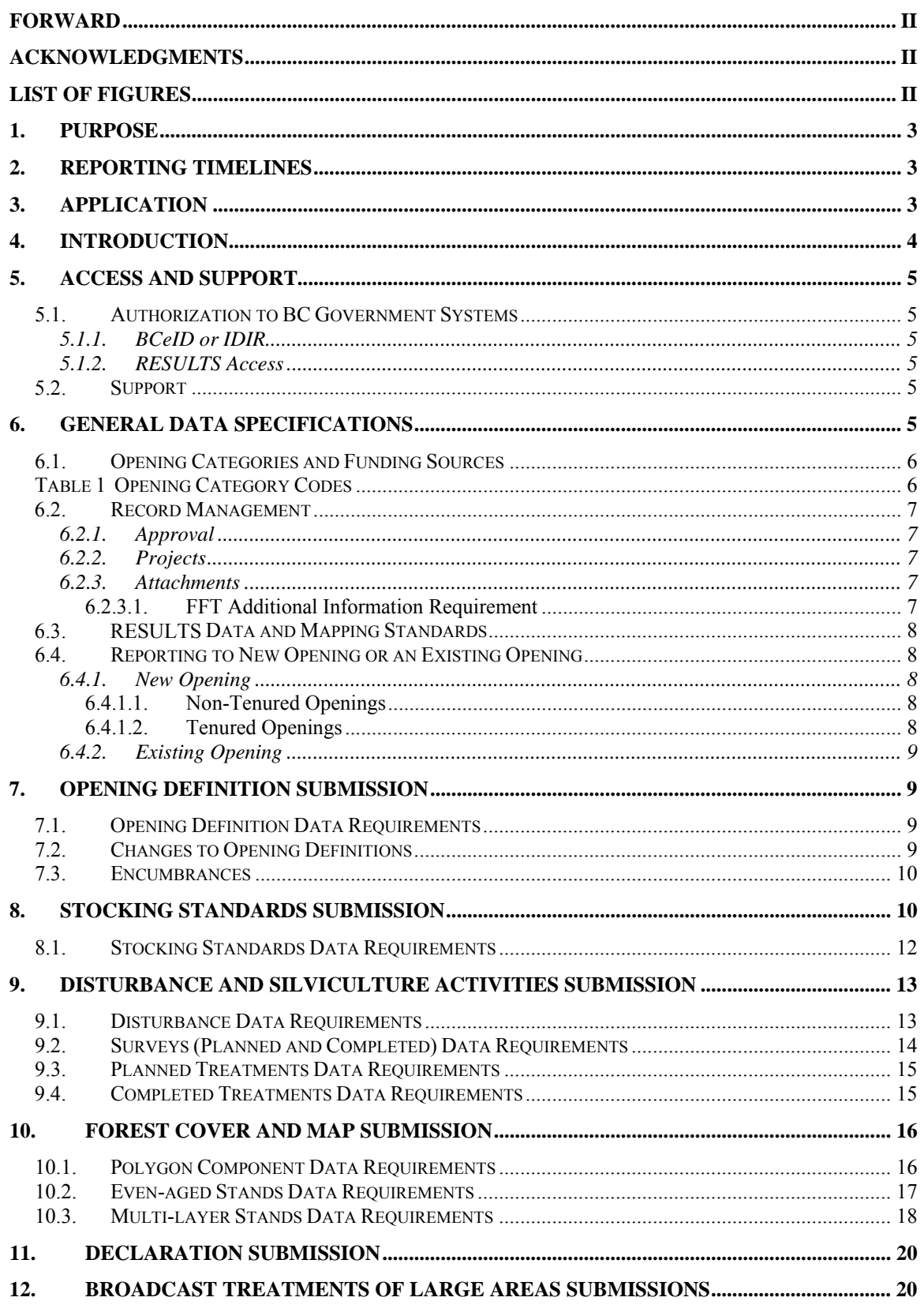

<span id="page-3-0"></span>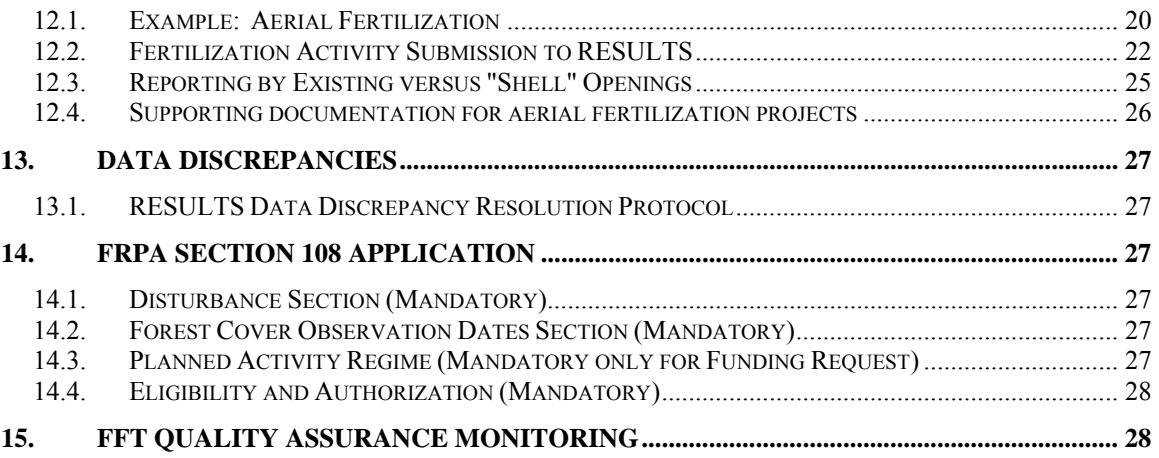

#### **LIST OF TABLES**

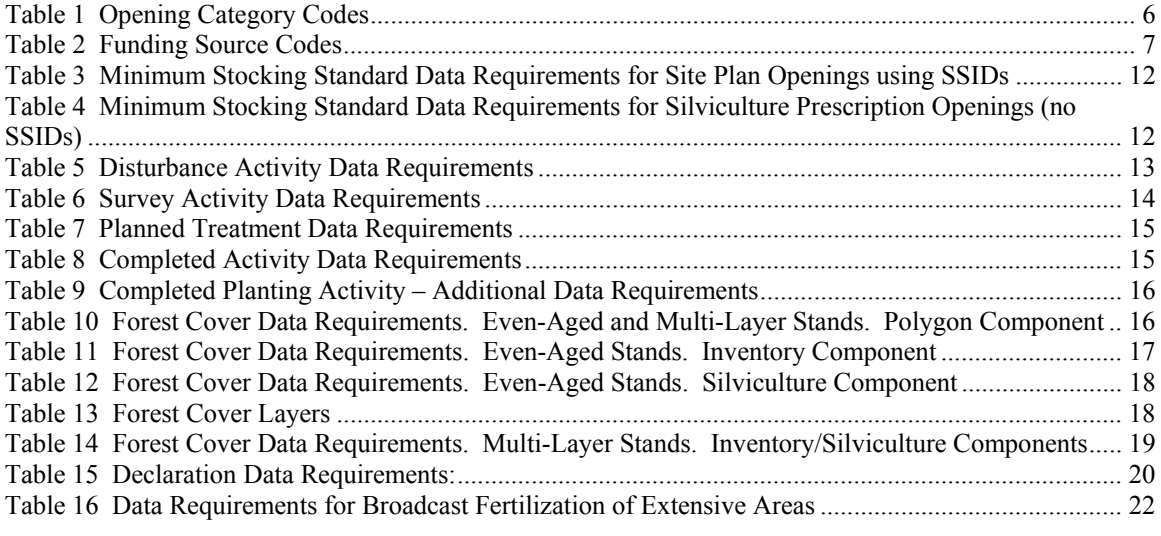

#### **LIST OF FIGURES**

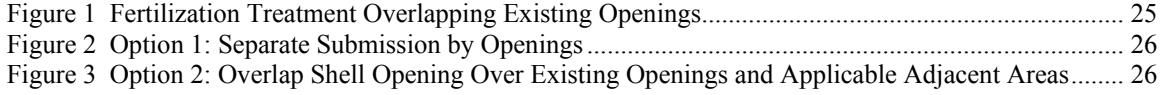

# <span id="page-4-0"></span>**1. Purpose**

This guide summarizes requirements for preparing and submitting information pertaining to Ministry of Forests and Range (MFR) funded silviculture activities (treatments and surveys) to RESULTS (*Reporting Silviculture Updates and Land status Tracking System*).

General user and formatting submission specifications, including field definitions, are summarized in the *RESULTS Information Submission Specifications - Licensee Submissions*  $(RISS-ls) document<sup>1</sup>$  $(RISS-ls) document<sup>1</sup>$  $(RISS-ls) document<sup>1</sup>$ .

- Information on how to use RESULTS is found on the RESULTS website <http://www.for.gov.bc.ca/his/results/>;
- Access to RESULTS is governed by the RESULTS Access Policy <http://www.for.gov.bc.ca/his/results/access.htm#policy>; and,
- RESULTS training material and documentation, including pre-recorded session, are available at<http://www.for.gov.bc.ca/his/results/trainingMaterials.htm>

# **2. Reporting Timelines**

As per FS1001, all government funded activities must be submitted to RESULTS on or before March  $31<sup>st</sup>$ .

Despite the March 31<sup>st</sup> deadline for government funded activities, Forest for Tomorrow program must adhere to the following schedule:

- All completed planting activities must be reported into RESULTS by November  $30<sup>th</sup>$ ;
- All remaining completed activities must be reported by February  $28<sup>th</sup>$ .

# **3. Application**

This guide provides direction to individuals who submit silviculture data to RESULTS as part of a government funded program: 1) in accordance with the *Forest Planning and Practices Regulation* (FPPR), sections 86, 87, and 88; and/or 2) in accordance with MFR contractual agreements. It is the policy of the MFR that areas under MFR responsibility, and not otherwise subject to legislated requirements, are managed in the same way as areas subject to the requirements of the *Forest and Range Practices Act* (FRPA) and associated regulations.

This guide applies to silviculture operations that are subject to MFR program funding including (but not limited to):

- 1. Forests for Tomorrow (FFT)
- 2. Forest Investment Account (FIA)
- 3. Forest Stand Management Fund<sup>[2](#page-4-2)</sup> (FSMF):
	- a. *MFR-managed non-replaceable forest licences (NRFL);*
	- b. *Community salvage under community forest agreements;*

<span id="page-4-1"></span><sup>&</sup>lt;sup>1</sup> At <u>http://www.for.gov.bc.ca/his/results/business.htm#Submission\_Specifications</u>

<span id="page-4-2"></span><sup>&</sup>lt;sup>2</sup> Using funds collected from the Forest Stand Management Levy.

- c. *MFR-managed Small Scale Salvage (SSS[3](#page-5-1) );*
- d. *Forestry Licences to Cut [FLTC] with free growing obligations.[4](#page-5-2)*

<span id="page-5-0"></span>4. FRPA s. 108 Applications

# **4. Introduction**

RESULTS tracks silviculture information on the landbase by managing submissions of opening definitions, disturbances, silviculture activities, forest cover and obligation declarations as required by FRPA, FPPR and the *Woodlot Licence Planning and Practices Regulation*   $(\textit{WLPRR})^5$  $(\textit{WLPRR})^5$ .

RESULTS also tracks managed natural disturbance stands, and any free growing stands that previously had licensee silviculture obligations, under government funded programs.

RESULTS stores the following information:

- Opening definitions;
- Standards units and associated stocking standards;
- Disturbance activities (e.g., harvest, natural disturbance, etc..) and silviculture activities;
- Forest cover and land status summary;
- Milestone declaration (regeneration and free growing);
- SU Modification History;
- Rendered spatial data such as: opening, standard units, disturbance activities, silviculture activities and forest cover;
- Attachments: "mandatory" required information pertinent to the management of the openings.

The information supplied to RESULTS is used to:

- 1. Calculate statistics that support the provincial annual allowable cut allocations as part of the provincial timber supply review;
- 2. Report on performance of key outcome indicators in the MFR *Annual Service Plan Report*;
- 3. Supply statistics for the *BC State of the Forests* report;
- 4. Update vegetation inventory;

- 5. Provincial forest cover updates (VRIMS);
- 6. Monitor licensees for compliance with legal requirements; and,
- 7. Plan government funded programs (e.g., FIA, FFT).

<span id="page-5-1"></span><sup>3</sup> Small scale salvage areas are reported in accordance with these specifications and with the *Post Harvest Reporting Requirements for Small Scale Salvage Forestry Licences to Cut* at: [http://www.for.gov.bc.ca/his/results/business.htm#Small\\_Scale\\_Salvage](http://www.for.gov.bc.ca/his/results/business.htm#Small_Scale_Salvage)

<sup>&</sup>lt;sup>4</sup> Pre-2006 SSS projects are managed under the FFT program:

<span id="page-5-3"></span><span id="page-5-2"></span> $5$  See http://www.for.gov.bc.ca/his/results/business.htm#Woodlot\_Submissions

# <span id="page-6-0"></span>**5. Access and Support**

### **5.1. Authorization to BC Government Systems**

RESULTS and ESF systems are accessed by authorized users with either BCeID or IDIR accounts. In order to be granted access to the RESULTS application, a user requires the completion of two steps:

- 1. Issuance of a BCeID or IDIR account; and,
- 2. Application for access to RESULTS (through the RESULTS Online Access Request Service. ("declaration" authorization is the highest level of authority required for reporting under government funded programs)

### **5.1.1. BCeID or IDIR**

- 1. **BCeID** an online service for private sector clients to securely access any BCeID participating British Columbia (BC) government web site. To apply for a BCeID account for submissions relating to FIA, FFT, or FSMF programs, see<https://www.bceid.ca/>. BCeID accounts are issued for most RESULTS submissions associated with government funded projects.
- 2. **IDIR** accounts are only issued to third party program administrators.

### **5.1.2. RESULTS Access**

After a BCeID or IDIR account is granted, the applicant requests appropriate RESULTS access after reading the MFR policy on RESULTS access, completing any RESULTS training modules relevant to the project, and completing an online access request $6$ .

### **5.2. Support**

- 1. Reference materials are available on the RESULTS web site<sup>[7](#page-6-2)</sup>.
- 2. RESULTS support service is available on the RESULTS web site $8$ .
- 3. In RESULTS, the **Help** button, located at the top right header of each web page, is specific to each web page and returns a help screen containing topics relevant to the current page. Select any of the hyperlinks on the help screen for more information.
- 4. New users, after completing RESULTS training modules<sup>[9](#page-6-4)</sup>, should work closely with someone knowledgeable in ESF submissions to try to submit one record successfully before setting up a batch of files (to minimize the occurrence of mass submission failures resulting from systematic coding errors).

# **6. General Data Specifications**

General user and formatting submission specifications are in the RISS-ls. This document specifies additional content requirements and MFR policy applied to submissions related to government funded activities.

 $^6$  At  $\frac{http://www.for.gov.bc.ca/his/results/access.htm}{2}$ <br>  $^7$  Soo http://www.for.gov.be.go/his/results/

<span id="page-6-2"></span><span id="page-6-1"></span>See <http://www.for.gov.bc.ca/his/results/>

<span id="page-6-3"></span><sup>&</sup>lt;sup>8</sup> At<http://www.for.gov.bc.ca/his/results/support.htm>

<span id="page-6-4"></span><sup>&</sup>lt;sup>9</sup> Training material, scheduled training and pre-recorded sessions are available at [http://www.for.gov.bc.ca/his/results/trainingMaterials.htm.](http://www.for.gov.bc.ca/his/results/trainingMaterials.htm)

<span id="page-7-0"></span>Submission requirements for government funded programs are designed to assist districts and regions in meeting commitments as laid out in the MFR Service Plan and ensure complete and accurate data is available for timber supply review. District staff and MFR project administrators may include additional requirements outside the minimum requirements in this guide.

## **6.1. Opening Categories and Funding Sources**

*Opening category* codes [\(Table 1\)](#page-7-1) in RESULTS classify program areas. They are based on combined descriptors of legislative silviculture obligation, disturbance origin and silviculture responsibility. *Funding Source* codes ([Table 2](#page-7-1)) classify funding allocation and may overlap some program areas. Activities funded by different funding sources may occur on the same areas.

<span id="page-7-1"></span>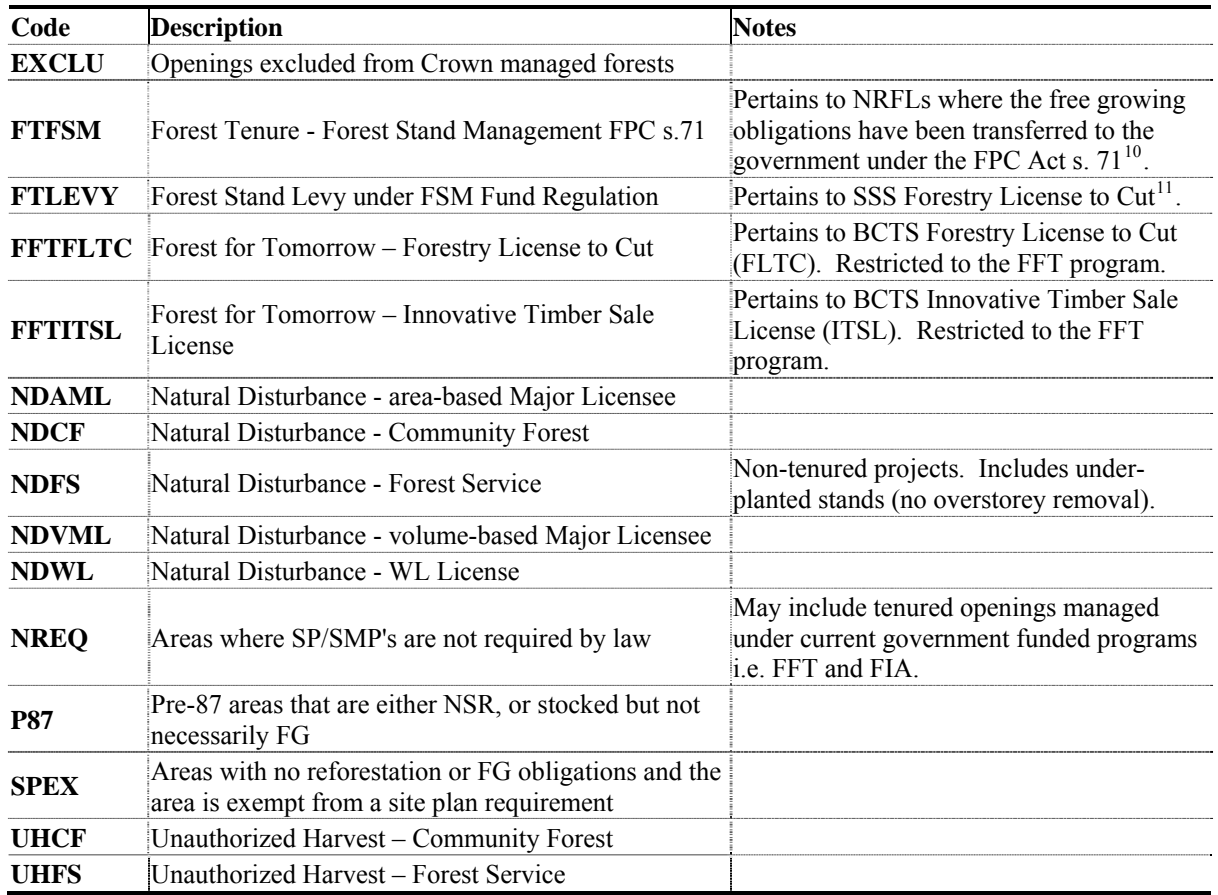

#### **Table 1 Opening Category Codes**

<span id="page-7-3"></span><span id="page-7-2"></span>

<sup>&</sup>lt;sup>10</sup> Ref[erence:](http://www.for.gov.bc.ca/hth/timten/documents/sss-silviculture-levies-mar-23-2007.doc) <u>http://www.for.gov.bc.ca/tasb/legsregs/archive/fpc/fpcact/part4-4.htm#71</u><br><sup>11</sup> See <u>http://www.for.gov.bc.ca/hth/timten/documents/sss-silviculture-levies-mar-23-2007.doc</u>

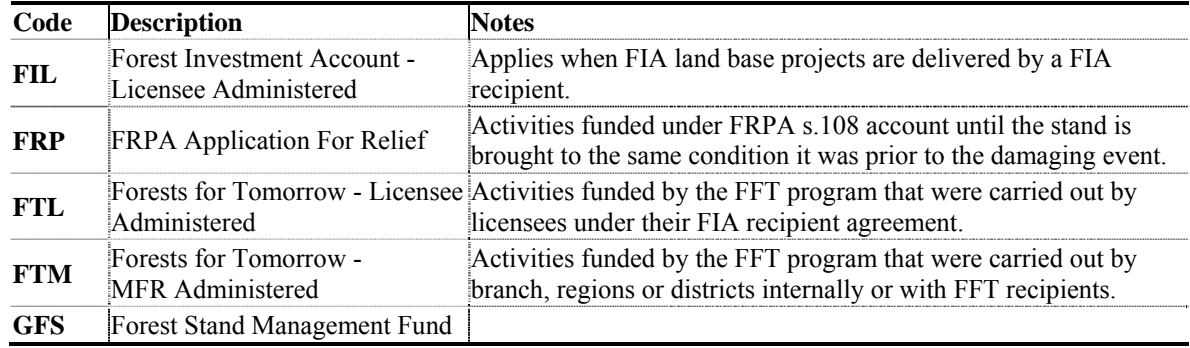

#### <span id="page-8-0"></span>**Table 2 Funding Source Codes**

### **6.2. Record Management**

### **6.2.1. Approval**

Some government funded program submissions (e.g., amendments, stocking standards) may require District Manager approval. The submitter should notify either the RESULTS Coordinator(s)<sup>[12](#page-8-1)</sup> of the applicable district(s) and/or the MFR Project Administrators after submitting items that require district approval, to ensure these documents are assessed and approved in a timely fashion.

### **6.2.2. Projects**

The RESULTS Projects module allows MFR Project Administrators to track cost and administrative details associated with silviculture projects, prepare contract requirements, and monitor field implementation. Project Administrators and specific standards agreements will specify whether Projects module usage is mandatory for a given project.

### **6.2.3. Attachments**

<u>.</u>

For attachment specifications refer to the RESULTS ATTACHMENT STANDARD - Government Funded Silviculture Activities - on the RESULTS website [http://www.for.gov.bc.ca/his/Results/RESULTS\\_Attachment\\_Standard\\_for\\_Government\\_Funded\\_Progra](http://www.for.gov.bc.ca/his/Results/RESULTS_Attachment_Standard_for_Government_Funded_Programs_20091214.pdf) [ms\\_20091214.pdf.](http://www.for.gov.bc.ca/his/Results/RESULTS_Attachment_Standard_for_Government_Funded_Programs_20091214.pdf)

### **6.2.3.1. FFT Additional Information Requirement**

- Where an [IRR workbook](http://www.for.gov.bc.ca/ftp/hfp/external/!publish/fft_standards_on_cms_web/ReturnOnInvestment/Copy%20of%20IRR_Workbookv2.02.xls) (ROI) is completed, the workbook must be attached to the opening in RESULTS; and
- <span id="page-8-2"></span>• All survey activities must include treatment maps showing plot locations and must be supplied in pdf format.

<span id="page-8-1"></span><sup>&</sup>lt;sup>12</sup> RESULTS Regional and District Contacts http://www.for.gov.bc.ca/his/results/Contact\_List.pdf

### <span id="page-9-0"></span>**6.3. RESULTS Data and Mapping Standards**

Data and mapping standards are described in:

- **RESULTS Information Submission Specifications Licensee Submissions:**  [http://www.for.gov.bc.ca/his/results/business.htm#Submission\\_Specifications](http://www.for.gov.bc.ca/his/results/business.htm#Submission_Specifications)
- **RESULTS technical specifications:**  <http://www.for.gov.bc.ca/his/results/techDocs.htm>

Professionals who collect and prepare data for RESULTS submissions are expected to be familiar with legal and data requirements and required precision and accuracy standards.

## **6.4. Reporting to New Opening or an Existing Opening**

When field activities are completed, submitters must determine whether they submit to an existing opening or create a new opening in RESULTS.

### **6.4.1. New Opening**

New openings are created under the following scenarios:

### **6.4.1.1. Non-Tenured Openings**

If the completed treatment(s) and/or disturbance(s) spans over several openings and/or unmanaged stands and the area is not under any form of tenure, the submitter creates and reports under a "shell" opening. For previously managed stands that exist in RESULTS submitters may create a shell opening or report to an existing opening as defined in section 6.4.2. Please note that if a shell opening is overlapping an existing free-growing opening or several openings, the free growing opening(s) may be retired.

### **6.4.1.2. Tenured Openings**

When a new tenure is created to complete harvesting activities, a new opening is created and subsequent activities are reported to that opening.

### • **Forestry License to Cut (FLTC)**

For all activities conducted on FLTCs under the FFT program, the opening category code FFTFLTC must be used. For FFT surveys and other activities conducted over an area prior to the establishment of an FLTC, activities are reported via existing free growing or new openings.

### • **Innovative Timber Sale License (ITSL)**

For reporting activities under ITSL that have a shared responsibility between BCTS and FFT, the procedures are as follow:

- 1) For FFT surveys and other activities conducted over an area **prior to the establishment of an ITSL**, activities are reported via existing free growing or new non-tenured openings (shell openings);
- 2) BCTS initiates the ITSL and disturbance harvesting occurs;
- <span id="page-10-0"></span>3) BCTS tracks the opening and disturbance in GENUS as if they would hold the silviculture liabilities;
- 4) BCTS submits to RESULTS using **"FFTITSL" opening category** and supplies the opening definition, the standard units and associated stocking standards, the disturbance activity and denuded forest cover;
- 5) FFT takes over from here. Any silviculture management activities (surveys, planting, forest cover updates, milestones, etc.) are reported to the FFTITSL opening created by BCTS as laid out in step #4; (FFTITSL is a viewable category and as such, the records will be available for FFT recipients to manage and update)

### **6.4.2. Existing Opening**

If the completed treatment(s) and/or disturbance(s) is entirely contained within the bounds (on the ground) of an existing free growing opening (e.g. FTML) or an opening that is not under silviculture obligations (e.g. P87, NDFS and NREQ), the activity(ies) may be reported to the existing opening. Opening spatial submission and/or update is mandatory on existing openings.

**Please note that for post 87 FTML openings that are free growing, forest cover updates and survey activities only are reported. Any other activities requiring undeclaration of milestones and stocking standards modifications must be reported to a new opening (shell opening) as we do NOT undeclare post 87 FTML openings.** 

# **7. Opening Definition Submission**

Opening definitions must exist in RESULTS before other attributes or spatial data can be submitted to those opening records. Opening spatial submission and/or update is mandatory on all existing and new openings.

## **7.1. Opening Definition Data Requirements**

Please refer to RISS-ls: [http://www.for.gov.bc.ca/his/results/RISS\\_ls\\_3a\\_ed\\_Oct1.pdf](http://www.for.gov.bc.ca/his/results/RISS_ls_3a_ed_Oct1.pdf)

## **7.2. Changes to Opening Definitions**

Occasionally, opening definitions may require changes as a result of changes to the landscape, or as a result of administrative changes (e.g., tenure information). RESULTS accommodates three kinds of changes to openings definitions:

- 1. **Spatial and Attribute Area Update:** to revise the spatial boundaries and submit area attribute and corresponding spatial amendments to affected openings within and adjacent to a (natural) disturbance.
- 2. **Remove[13](#page-10-1)** (Retire)**:** to permanently disable the opening from receiving further updates. Allows for a new opening to be superimposed. History associated with the opening is archived. MFR staff with Approve authorisation may retire openings.

<span id="page-10-1"></span><sup>&</sup>lt;u>.</u> <sup>13</sup> Removed (retired) records are not deleted.

<span id="page-11-0"></span>3. **Delete:** to completely delete an opening record from RESULTS. History associated with the opening is permanently removed, and is not archived. Deletions are completed with the assistance of APPHELP staff.

### **7.3. Encumbrances**

Before planning any treatments on new openings, use professional discretion for clearing treatment areas that may conflict with other tenures, previous land investments and/or resource features and contact the title/permit/licence holder when and where applicable.

Encumbrances can be checked in Mapview or in the Integrated Land and Resource Registry<sup>[14](#page-11-1)</sup> (ILRR).

- 1) Silviculture
	- a) Opening
	- b) Forest Cover
	- c) Silviculture Activities
		- i) \*MSMA Treated Areas (RESULTS ATU with activity code combination: PC CG MSM)
		- ii) \*Fertlized Areas (RESULTS ATU with silviculture base coe FE)
- 2) Forest Tenures
	- a) Approved Cutblocks
	- b) Pending Cutblocks
	- c) Approved Cutting Permits
- 3) Range Tenure
- 4) Research Plots
- 5) Trap Lines
- 6) Ungulate Winter Range
- 7) OGMA
- 8) Private Land
- 9) Oil, Gas, and Mineral Rights
- 10) Wildife Habitat Area

Treatment areas conflicting with other uses/resources as listed above must be resolved before updating a completed or planned activity in RESULTS.

\*Monosodium Methanearsenate (MSMA)-treated areas, and areas that have been fertilized may be included in government funded silviculture activity survey projects.

# **8. Stocking Standards Submission**

Stocking standards and Biogeoclimatic Ecosystem Classification (BEC) information are required for openings under MFR responsibility. While these areas have no legal obligations, the objective is to manage them similar to obligated areas under FRPA. This allows the government to satisfy key performance indicators in the MFR service plan. Stocking standards are assigned

<span id="page-11-1"></span><sup>&</sup>lt;u>.</u> <sup>14</sup> At <http://ilmbwww.gov.bc.ca/ilrr/ILRR.htm>

to establish the regeneration and free growing milestones that enable the MFR to monitor reforestation progress.

RESULTS returns an error if a declaration is made against an area that does not have a Standards Unit (SU) assigned to it. When making declarations for areas not previously subject to stocking standards that will not require future treatments (e.g., areas that have been assessed against Return-on-Investment [ROI] criteria), SUs are created through Opening Definition submissions and Stocking Standards Identifications (SSID's) are assigned to the SUs for the purpose of making the declarations. In this case, assign the SUs and SSID's based on the stocking and freegrowing survey parameters that were used to make the assessments. If an area is declared stocked or free-growing as a result of ROI criteria, but does not meet the stocking standards in the given SSID, then a comment is added to the declaration stating that no further treatments are planned as a result of the ROI decision process.

Stocking standards are assigned to Standards Units (SUs) in one of two wavs<sup>[15](#page-12-0)</sup>:

- 1. PREFERRED METHOD Provincial Default Standards In accordance with the *Reference Guide for Forest Development Plan Stocking Standards[16](#page-12-1)*: [http://www.for.gov.bc.ca/ftp/hfp/external/!publish/Stocking%20Standards%20for%20FD](http://www.for.gov.bc.ca/ftp/hfp/external/!publish/Stocking%20Standards%20for%20FDPs/Reference_Guide.xls) [Ps/Reference\\_Guide.xls](http://www.for.gov.bc.ca/ftp/hfp/external/!publish/Stocking%20Standards%20for%20FDPs/Reference_Guide.xls)
	- $\checkmark$  The appropriate SSID (from the guide) that matches the desired stocking standards may be used for most government funded projects where the stocking standard is primarily based on BEC. Data requirements in [Table 3](#page-13-1) apply.
- 2. UNIQUE CIRCUMSTANCES District-Approved Default or other MFR-Approved Standards
	- $\checkmark$  *Individual standards* may be loaded into RESULTS for given SUs in accordance with existing Higher Level Plans, Silviculture Strategies, Forest Management Plans, or recent backlog prescriptions, in consultation with, and under the direction of, district silviculture staff and the MFR contract administrator<sup>[17](#page-12-2)</sup>. This may be desirable for stands with management objectives that are not reflected by the SSIDs in the *Reference Guide for Forest Development Plan Stocking Standards*. In this case, the stocking standards are approved by the district manager. Data requirements in [Table 4](#page-13-2) apply<sup>[18](#page-12-3)</sup>.

<span id="page-12-0"></span><sup>&</sup>lt;sup>15</sup> Stocking standards for government-funded projects are not developed through the *Forest Stewardship Plan Tracking System*, the method used by Licensees to submit Standards IDs that become available for assigning in RESULTS.

<span id="page-12-2"></span><span id="page-12-1"></span><sup>&</sup>lt;sup>16</sup> At <u>[http://www.for.gov.bc.ca/his/results/business.htm#FSP\\_Procedures](http://www.for.gov.bc.ca/his/results/business.htm#FSP_Procedures)</u> <sup>17</sup> See *FFT Stocking Standards Policy* at <br>http://forestsfortomorrow.ca/GuidelinesAndStandards/Surveying/Surveying.html

<span id="page-12-3"></span> $\frac{18}{18}$  $\frac{18}{18}$  $\frac{18}{18}$  In this case, newly created Stocking Standards are first submitted to the RESULTS Inbox for MFR district approval before being assigned to an SU in an opening.

## <span id="page-13-0"></span>**8.1. Stocking Standards Data Requirements**

Depending on the option chosen to assign stocking standards, [Table 3](#page-13-1) and [Table 4](#page-13-2) list mandatory information required for stocking standard submissions. **SU Spatial is mandatory and can only be submitted via ESF.** 

<span id="page-13-1"></span>

| Data Field                                             | <b>Notes</b>                                                                                                    |
|--------------------------------------------------------|----------------------------------------------------------------------------------------------------|
| Opening No, Opening ID, or                             |                                                                                                    |
| Timber Mark/Cut Block                                  |                                                                                                    |
| <b>SU</b>                                              | A unique alphanumeric identifier.                                                                                                    |
| Net Area to be Reforested                              | Area in hectares.                                                                                                    |
| (NAR)                                                  |                                                                                                    |
| <b>BEC</b> fields                                      | BEC zone, subzone, and site series.                                                                                                    |
| <b>SSID</b>                                            | Unique number in the <i>Reference Guide to FDP Stocking Standards</i> <sup>19</sup> , specific to<br>ecosystems within each region, to which a specific set of stocking standards has been<br>assigned. When entered, all related standards are automatically generated for the defined<br>SU in RESULTS. |
| Spatial (Map) for areas that<br>will receive treatment | SU boundaries must be provided in spatial submission (via ESF).                                                                                                    |

**Table 3 Minimum Stocking Standard Data Requirements for Site Plan Openings using SSIDs** 

#### **Table 4 Minimum Stocking Standard Data Requirements for Silviculture Prescription Openings (no SSIDs)**

<span id="page-13-2"></span>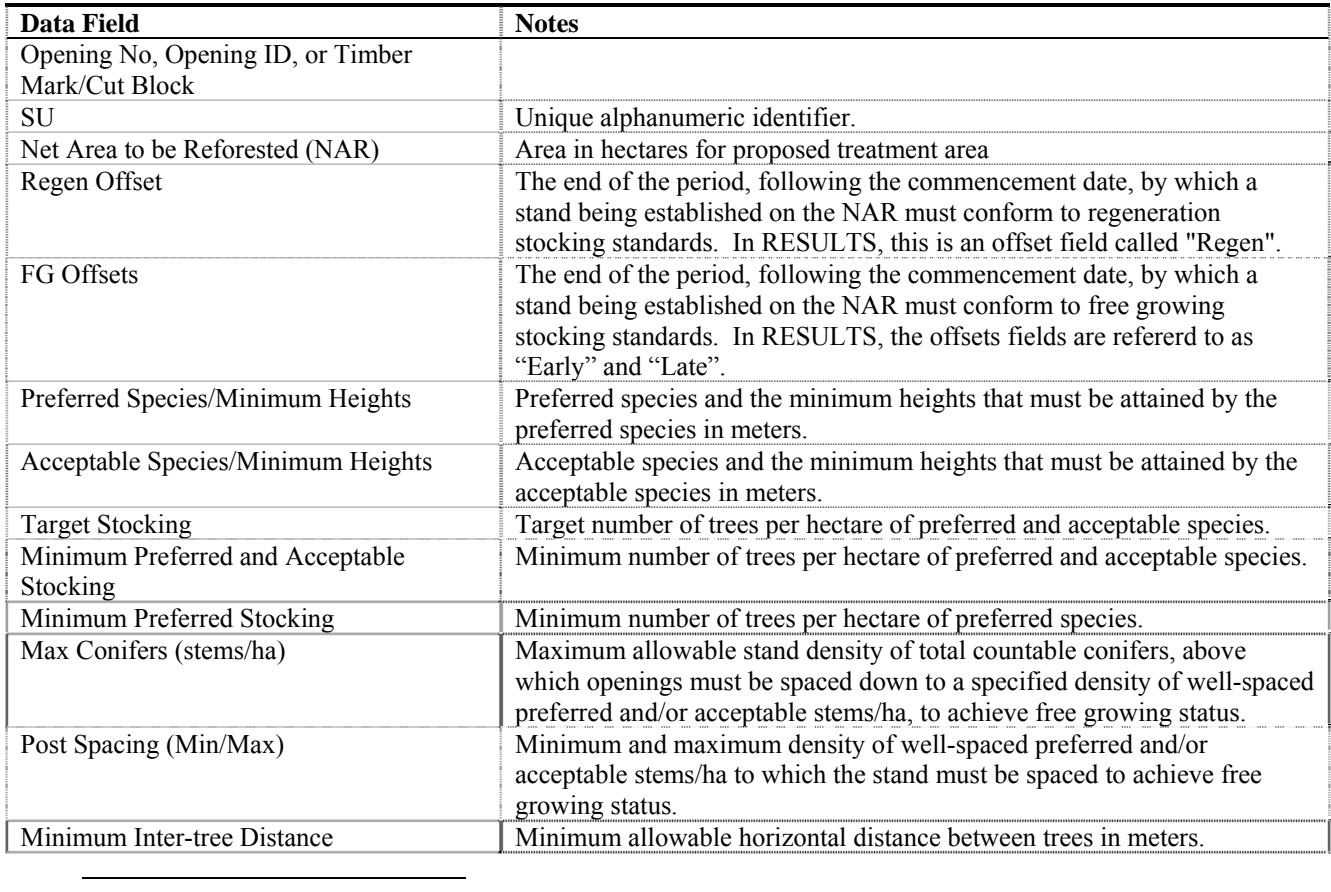

<span id="page-13-3"></span><sup>19</sup> At [http://www.for.gov.bc.ca/his/results/business.htm#FSP\\_Procedures](http://www.for.gov.bc.ca/his/results/business.htm#FSP_Procedures)

<span id="page-14-0"></span>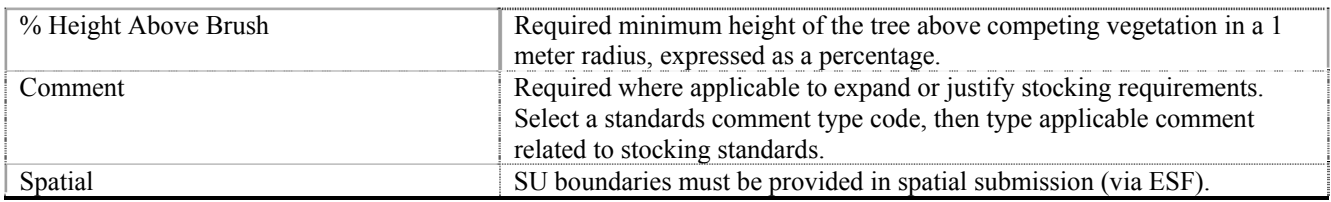

# **9. Disturbance and Silviculture Activities Submission**

Data requirements are described for four activities: disturbance, surveys, planned treatments, and completed treatments.

Data for planned silviculture activities (treatments and surveys) under government funded programs must be entered in RESULTS by **December 1** to secure adequate project funding for treatments and surveys scheduled for the next fiscal year (beginning April 1).

If RESULTS contains a record for a planned activity (survey or treatment) for which the activity has been completed, then the existing record should be updated with the completed activity information; i.e., update the previously entered planned activity with the relevant completed activity information details. $^{20}$  $^{20}$  $^{20}$ 

Guidance for planning silviculture activities (treatments and surveys) is available $^{21}$  $^{21}$  $^{21}$ .

### **9.1. Disturbance Data Requirements**

Fields in [Table 5](#page-14-3) are required with disturbance submissions. Disturbance fields not listed in the table are optional. Disturbance submissions are accompanied by forest cover submissions with spatial information. Submit disturbance activities online in RESULTS or through the ESF.

<span id="page-14-3"></span>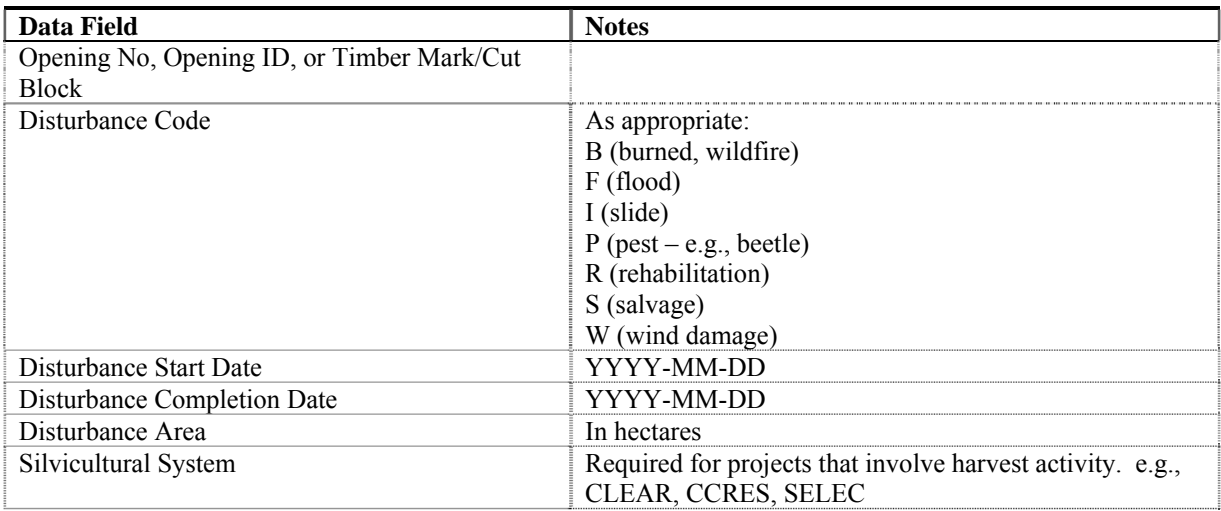

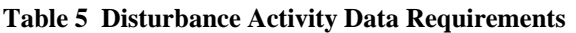

<span id="page-14-1"></span><sup>&</sup>lt;sup>20</sup> Creating new completed activity records while leaving previously planned activity records unchanged causes errors in budgeting and planning processes.

<span id="page-14-2"></span><sup>&</sup>lt;sup>21</sup> At [ftp://ftp.for.gov.bc.ca/HIS/external/!publish/OnLineClassroom/Results/Generating\\_Reports\\_Planning](ftp://ftp.for.gov.bc.ca/HIS/external/!publish/OnLineClassroom/Results/Generating_Reports_Planning)

<span id="page-15-0"></span>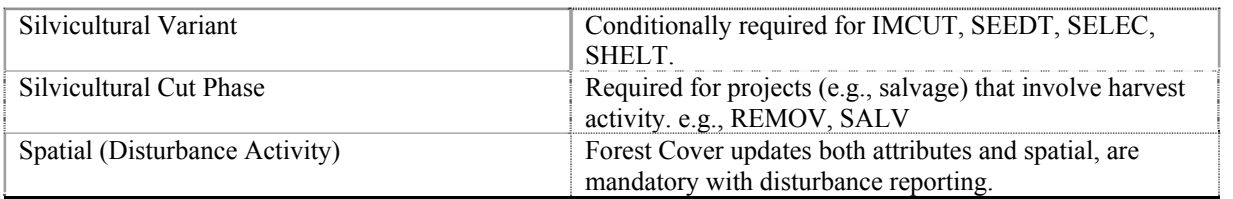

## **9.2. Surveys (Planned and Completed) Data Requirements**

Fields in [Table 6](#page-15-1) are required with planned or completed survey submissions. Activity fields not listed on the table are optional. Transmit survey submissions online in RESULTS or through the ESF. Forest cover submissions with spatial information accompany completed survey submissions. Accompanying forest cover submissions are transmitted through the ESF.

<span id="page-15-1"></span>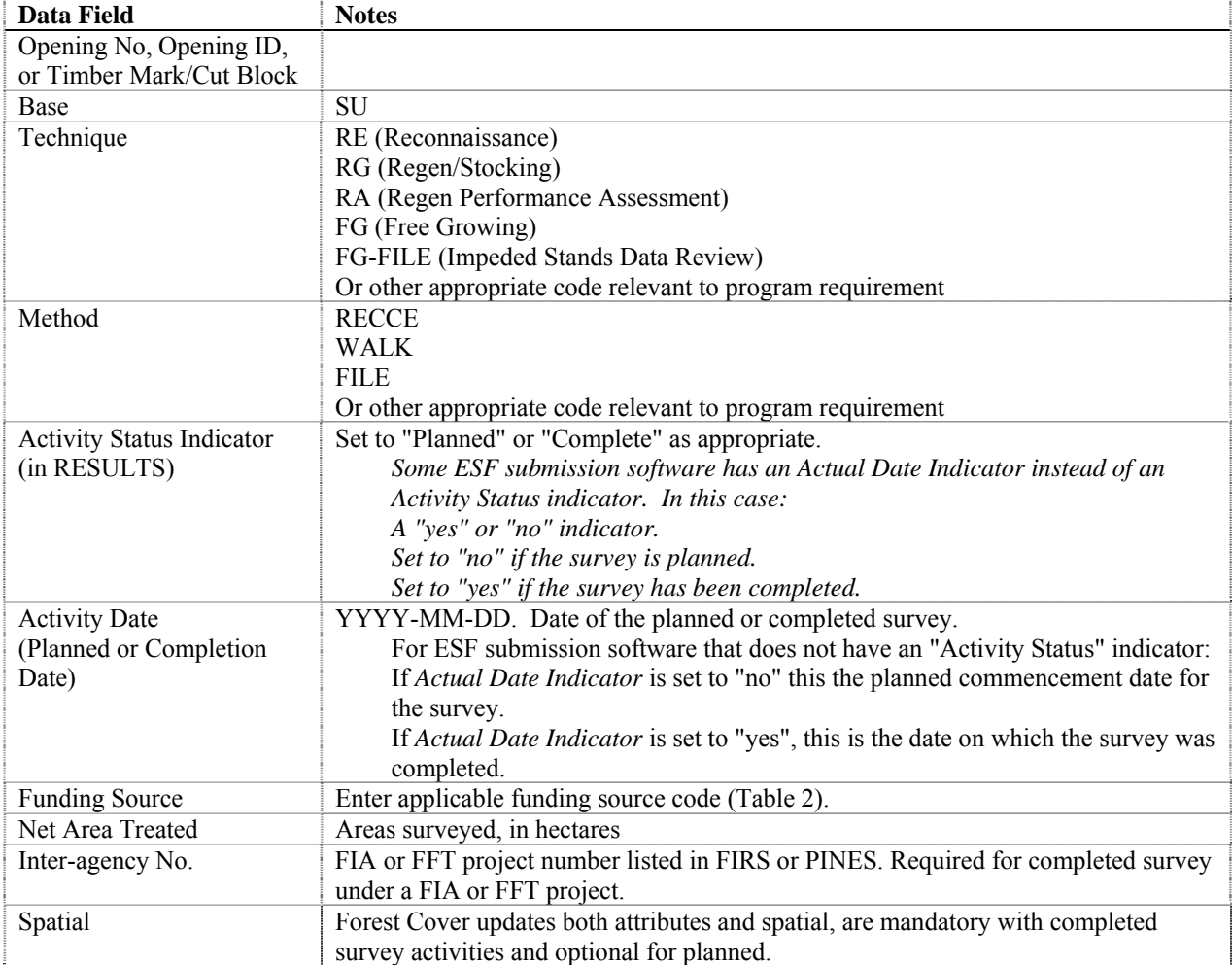

#### **Table 6 Survey Activity Data Requirements**

## <span id="page-16-0"></span>**9.3. Planned Treatments Data Requirements**

Fields in [Table 7](#page-16-3) are required with planned treatment submissions<sup>[22](#page-16-1)</sup>. Transmit planned treatment submissions online in RESULTS or through the  $ESF<sup>23</sup>$  $ESF<sup>23</sup>$  $ESF<sup>23</sup>$ .

<span id="page-16-3"></span>

| <b>Data Field</b>         | <b>Notes</b>                                                                            |
|---------------------------|-----------------------------------------------------------------------------------------|
| Opening No, Opening ID,   |                                                                                         |
| or Timber Mark/Cut Block  |                                                                                         |
| <b>Activity Base</b>      | Select appropriate codes for the planned activity(s). At a minimum, include Activity    |
| <b>Activity Technique</b> | Base.                                                                                   |
| Method                    |                                                                                         |
| <b>Activity Status</b>    | Set status to "Planned".                                                                |
| (RESULTS)                 | (Note: Some ESF submission software has an "Actual Date Indicator" instead of an        |
|                           | Activity Status indicator. In this case, for planned data, set Actual Date Indicator to |
|                           | $"no"$ .)                                                                               |
| <b>Planned Date</b>       | YYYY-MM-DD (planned commencement date of activity)                                      |
| <b>Funding Source</b>     | Select appropriate source code (Table 2)                                                |
| Treated amount            | Planned number of hectares proposed to be treated                                       |
| <b>Planned Cost</b>       | Total estimated planned cost (\$). Use estimates provided by funding program.           |
| Spatial                   | Optional                                                                                |

**Table 7 Planned Treatment Data Requirements** 

### **9.4. Completed Treatments Data Requirements**

Fields in [Table 8](#page-16-5) are required with completed treatment submissions. Activity fields not listed in the table are optional. Transmit completed treatment submissions online in RESULTS or through the  $ESF<sup>24</sup>$  $ESF<sup>24</sup>$  $ESF<sup>24</sup>$ . Forest cover submissions with spatial information accompany completed planting treatment submissions. Accompanying forest cover submissions are transmitted through the ESF.

<span id="page-16-5"></span>

| Field                             | Data                                                                      |
|-----------------------------------|---------------------------------------------------------------------------|
| Opening No, Opening ID, or Timber |                                                                           |
| Mark/Cut Block                    |                                                                           |
| <b>Base</b>                       | For complete list of valid codes and associated descriptions please refer |
| Technique                         | to the code tables on the RESULTS online technical specification.         |
| Method                            | http://www.for.gov.bc.ca/his/results/webhelp/index.htm                    |
| <b>Activity Status (RESULTS)</b>  | Set status to "Complete".                                                 |
|                                   | (Note: Some ESF submission software has an "Actual Date Indicator"        |
|                                   | instead of an Activity Status indicator. In this case, for activity       |
|                                   | completion data, set Actual Date Indicator to "yes".)                     |
| <b>Activity Completion Date</b>   | YYYY-MM-DD (date of activity completion)                                  |
| <b>Funding Source</b>             | Select appropriate source code (Table 2).                                 |
| Net Area Treated                  | In hectares                                                               |

**Table 8 Completed Activity Data Requirements** 

<span id="page-16-1"></span> $22$  Activity fields not listed in Table 7 are optional.

<span id="page-16-2"></span> $^{23}$  Aerial fertilization activities are transmitted through ESF because of the requirement to include spatial activity maps.

<span id="page-16-4"></span><sup>&</sup>lt;sup>24</sup> Aerial fertilization activities are transmitted through ESF because of the requirement to include spatial activity maps.

<span id="page-17-0"></span>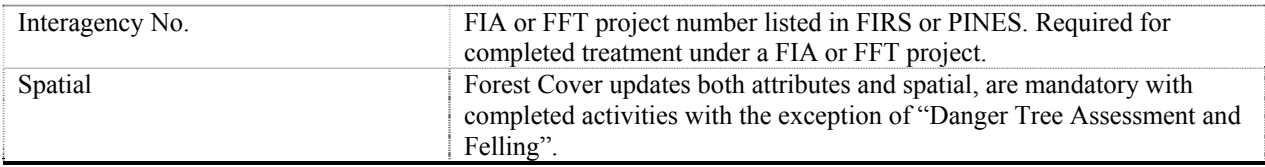

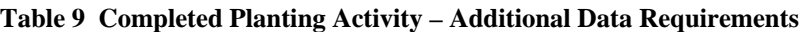

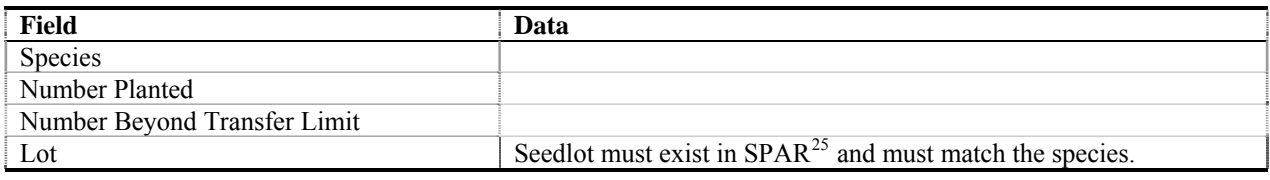

# **10. Forest Cover and Map Submission**

Forest cover updates are required with all government funded programs where a treatment and/or an activity resulted in a change in forest cover attributes and spatial information. All forest cover updates (attributes and spatial) must be submitted via ESF and must include both GML and XML data files (spatial and attributes).

### **10.1. Polygon Component Data Requirements**

All polygons within an opening must be reported with attributes and spatial data, including openings in which only a portion of the opening is treated or surveyed. Polygons, within the opening, that were not surveyed or treated are identified and their locations and attributes are included as part of the submission, along with the reference year (the year to which the attribute information applies; generally the last time the polygon was treated or surveyed). Polygon component fields in [Table 10](#page-17-2) are required with forest cover submissions.

<span id="page-17-2"></span>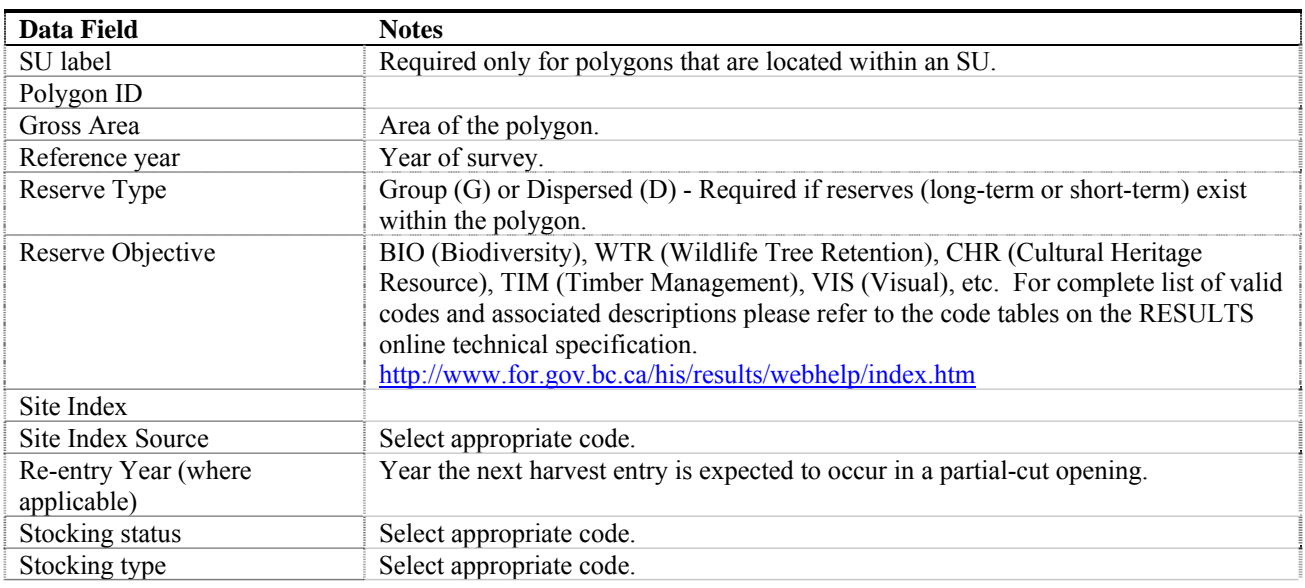

**Table 10 Forest Cover Data Requirements. Even-Aged and Multi-Layer Stands. Polygon Component** 

<span id="page-17-1"></span><u>.</u> <sup>25</sup> See *Seed Planning and Registry System* at <http://www.for.gov.bc.ca/hti/spar/index.htm>

<span id="page-18-0"></span>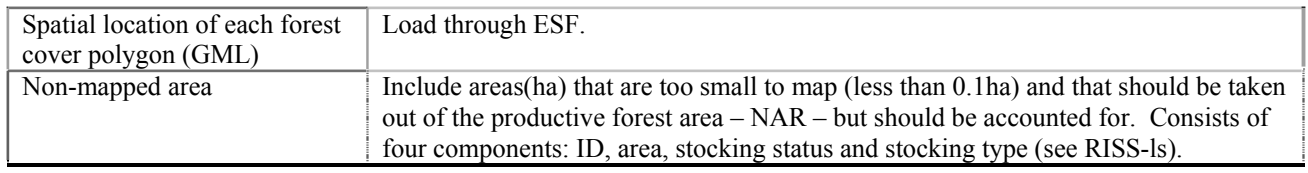

### **10.2. Even-aged Stands Data Requirements**

Inventory component data is required for all even-aged stands [\(Table 11\)](#page-18-2). Silviculture component data [\(Table 12\)](#page-19-1) is required for even-aged stands when differences exist between inventory and silviculture forest cover<sup>[26](#page-18-1)</sup>.

<span id="page-18-2"></span>

| <b>Field</b>                  | <b>Notes</b>                                                                                                    |
|-------------------------------|----------------------------------------------------------------------------------------------------|
| I/S Component                 | Component=I. Inventory component.                                                                                                    |
| Crown Closure                 | Crown closure of all the commercial tree species: estimated to                                                                                                    |
|                               | the nearest 10%. Required when tree species are entered.                                                                                                    |
| Basal Area                    | Average cross-sectional area $(m2$ per hectare) of all tree stems<br>$> 12.5$ cm diameter at breast height. Not required for even-<br>aged stands, except if prescribed as an even-aged partial cut or<br>intermediate cut. Required for commercial thinning or<br>intermediate cuts where BA is used to assess post-harvest<br>stocking requirements. Required if BA is part of stocking<br>requirements. |
| Total Stems/ha                | Refers to all stems/ha: both crop and non-crop trees.                                                                                                    |
| Species                       |                                                                                                    |
| Species %                     | Refers to species composition of total stems/ha - crop and non-<br>crop. Must add to 100% for all species.                                                                                                    |
| Average Species Age           | Stocking surveys: average age of the leading species<br>dominant and co-dominant trees;<br>Free growing surveys: average age of the leading<br>$\bullet$<br>species dominant and co-dominant trees and the<br>average age of the second species dominant and co-<br>dominant trees.                                                                                                    |
| Average Species Height        | Stocking surveys: average height of the leading<br>$\bullet$<br>species dominant and co-dominant trees;<br>Free growing surveys: average height of the leading<br>species dominant and co-dominant trees and the<br>average height of the second species dominant and co-<br>dominant trees.                                                                                                    |
| Damage Agent                  | Required where stand has been damaged.                                                                                                    |
| % Incidence of Damage Agent   | Required if damage agent present.                                                                                                    |
| Area Affected by Damage Agent | Required if damage agent present.                                                                                                    |

**Table 11 Forest Cover Data Requirements. Even-Aged Stands. Inventory Component** 

<span id="page-18-1"></span><sup>&</sup>lt;sup>26</sup> Reporting for even-aged inventory and silviculture component data may be combined together into the inventory component report if no significant differences exist between species composition in the silviculture (crop trees) and inventory (all trees) components; that is, if the stand inventory consists almost entirely of preferred and acceptable crop trees. See *Submitting Forest Cover to RESULTS for Openings with Treed Retention* at [http://www.for.gov.bc.ca/his/results/business.htm#Submission\\_Procedures](http://www.for.gov.bc.ca/his/results/business.htm#Submission_Procedures) 

<span id="page-19-1"></span>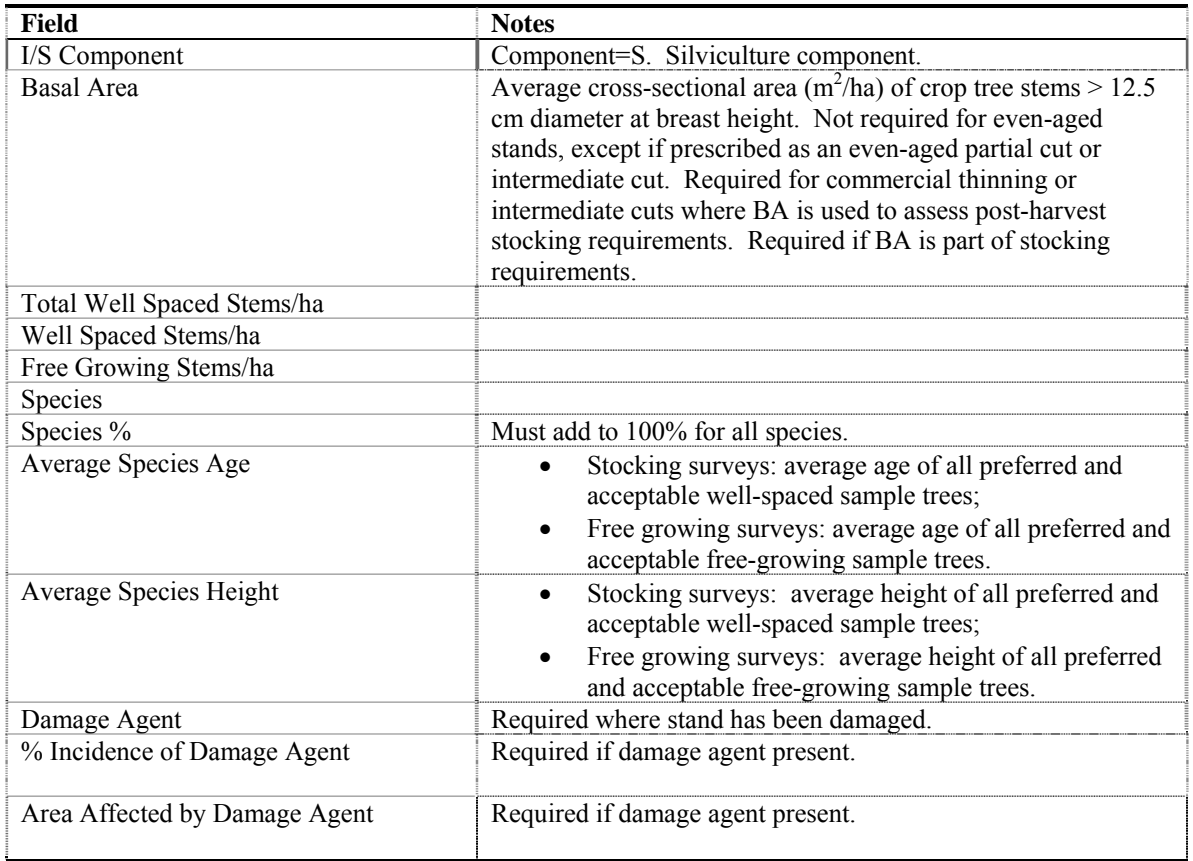

<span id="page-19-0"></span>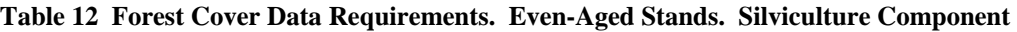

## **10.3. Multi-layer Stands Data Requirements**

These specifications apply to forest stands that have more than one tree canopy layer. Four canopy layers are recognized ([Table 13](#page-19-2)): mature, pole, sapling and regeneration.

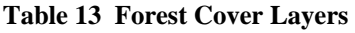

<span id="page-19-2"></span>

| Layer | <b>Description</b>                   | <b>Notes</b>                                                                                                    |
|-------|--------------------------------------|----------------------------------------------------------------------------------------------------|
|       | Mature Layer - uneven-aged           | Uneven-aged stand with trees $\geq 12.5$ cm dbh<br>$-$ based on all commercial <sup>27</sup> trees.                                                                                                    |
|       | Pole Layer – uneven-aged             | Uneven-aged stand with trees 7.5 cm to 12.49 cm dbh<br>- based on all commercial trees.                                                                                                    |
|       | Sapling Layer – uneven-aged          | Uneven-aged stand with trees 1.3 m in height to 7.49 cm dbh<br>- based on all commercial trees.                                                                                                    |
| 4     | Regeneration Layer – uneven-<br>aged | Uneven-aged stand with trees $\leq 1.3$ m in height<br>- based on all commercial trees.                                                                                                    |
|       | Veteran                              | This term is being phased out. Previously referred to a living remnant<br>of a former stand. Combined crown closure of less than 6%, and at<br>least 40 years older and 10 m taller than the main stand. |

<span id="page-19-3"></span><sup>&</sup>lt;sup>27</sup> See FIP Relational Dictionary (p. 140) for description of tree species for forest inventory [http://www.for.gov.bc.ca/hts/vridata/standards/datadictionary/rpt\\_fip\\_rddv2.pdf](http://www.for.gov.bc.ca/hts/vridata/standards/datadictionary/rpt_fip_rddv2.pdf)

<span id="page-20-0"></span>Status and type refer to the cohort layer next in line for harvest in a multi-layer stand – the predominant layer with the highest site occupancy. Site index refers to the leading species in the layer with the highest volume, or the layer which is next to be harvested (could be a pole, sapling or regeneration layer).

Inventory component data is required for multi-layer stands [\(Table 14\)](#page-20-2). Silviculture component data may be submitted together with the inventory component report for multi-layered stands in which the inventory and silviculture forest cover is not different<sup>[28](#page-20-1)</sup>. *This is an interim measure to reduce reporting requirements for multi-layer stands, and may be appropriate for some homogenous stands like dry belt Douglas fir. Submitters may continue to report separate components to fulfill specific forest management objectives.*

#### **Follow procedures for** *Submitting Forest Cover to RESULTS for Openings with Treed Retention[29](#page-20-3)***.**

General information on multi-layer stands is in the RISS-ls*[30](#page-20-4)*, the *Silvicultural Systems Handbook for British Columbia*<sup>[31](#page-20-5)</sup>, and the *Stocking in Partial Cut Stands* web site<sup>[32](#page-20-6)</sup>.

<span id="page-20-2"></span>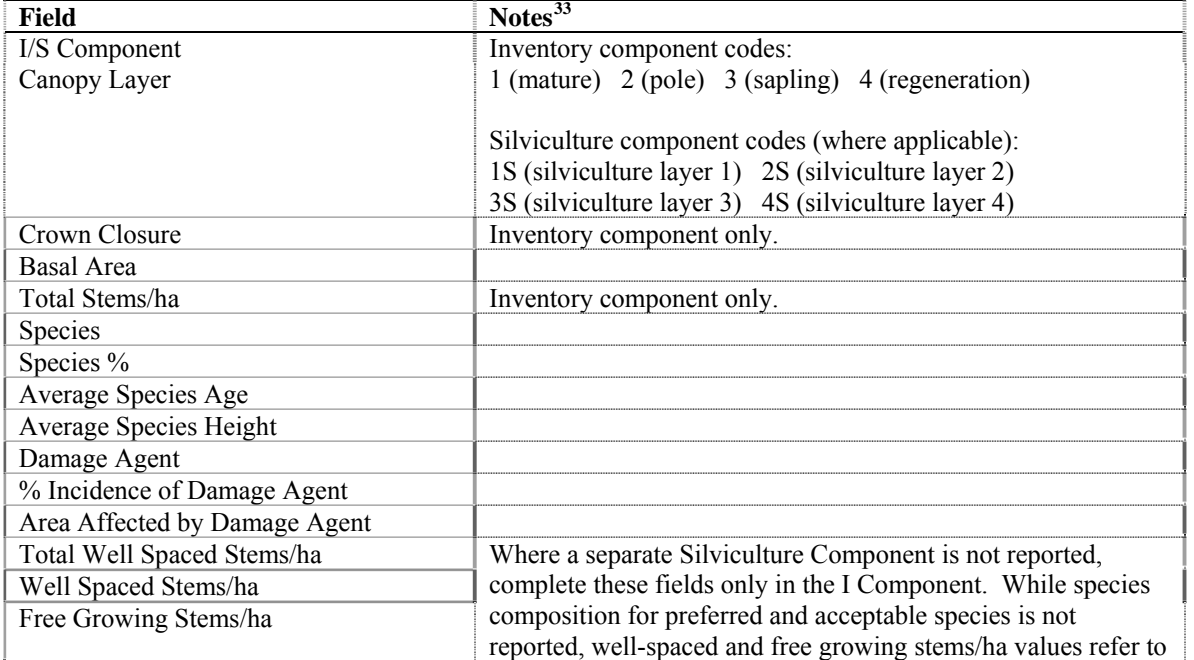

**Table 14 Forest Cover Data Requirements. Multi-Layer Stands. Inventory/Silviculture Components** 

<span id="page-20-1"></span> $28$  Reporting for even-aged inventory and silviculture component data may be combined together into the inventory component report if no significant differences exist between species composition in the silviculture (crop trees) and inventory (all trees) components; that is, if the stand inventory consists almost entirely of preferred and acceptable crop trees.<br><sup>29</sup> At http://www.for.gov.bc.ca/his/results/business.htm#Submission Procedures

<span id="page-20-5"></span><span id="page-20-4"></span><span id="page-20-3"></span><sup>&</sup>lt;sup>30</sup>At  $\frac{http://www.for.gov.bc.ca/his/results/RISS_ls_3a_dd_Oct1.pdf}{http://www.for.gov.bc.ca/hfp/meta/publications.htm#006}$  $\frac{http://www.for.gov.bc.ca/his/results/RISS_ls_3a_dd_Oct1.pdf}{http://www.for.gov.bc.ca/hfp/meta/publications.htm#006}$  $\frac{http://www.for.gov.bc.ca/his/results/RISS_ls_3a_dd_Oct1.pdf}{http://www.for.gov.bc.ca/hfp/meta/publications.htm#006}$ <br><sup>31</sup> At http://www.for.gov.bc.ca/hfp/meta/publications.htm#006<br><sup>32</sup> At <http://www.for.gov.bc.ca/hfp/silviculture/MPBI/index.htm><br><sup>33</sup> Same field definitions as

<span id="page-20-6"></span>

<span id="page-20-7"></span>

densities of preferred and acceptable crop trees only.

# <span id="page-21-0"></span>**11. Declaration Submission**

Declarations for openings subject to government funded treatments or surveys are the same as for licence holders. Follow procedures for submitting declarations according to the RISS-ls.

For special cases; for example, areas where lower than expected stocking standards have been applied and the area has been declared free growing, add comments to describe the circumstances and situation justifying the application of lower standards (e.g., ROI rationale).

Fields in [Table 15](#page-21-1) are required with declaration submissions. Declaration fields not listed in the table are optional. Forest cover and spatial submissions accompany declaration submissions. Transmit completed declaration submissions online in RESULTS or through the ESF. Accompanying forest cover submissions are transmitted through the ESF. Attachments of supporting documentation are submitted online in RESULTS.

<span id="page-21-1"></span>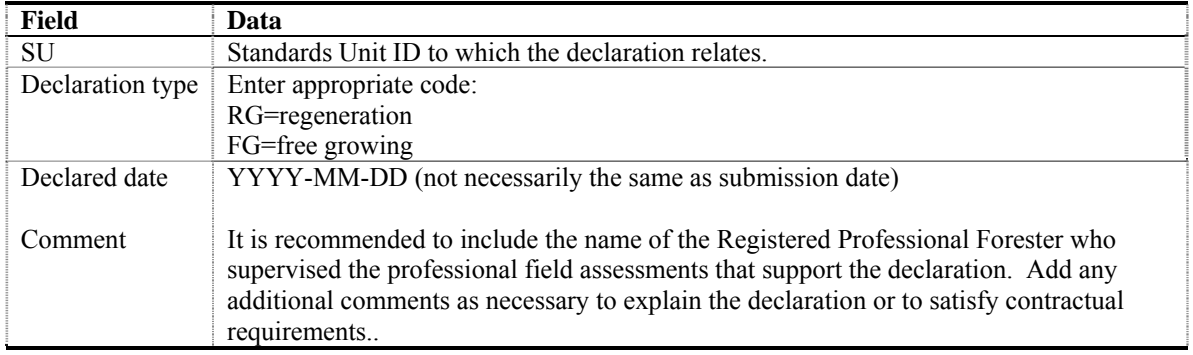

#### **Table 15 Declaration Data Requirements:**

## **12. Broadcast Treatments of Large Areas Submissions**

In some projects, broadcast treatments are applied over large areas (e.g., fertilization application for timber value improvement, aerial spraying for forest health management regimes). Existing openings, forest cover, or stocking standards may be absent in some of these cases. While each case must be addressed individually, an example is provided for how RESULTS can be used to report the information.

### **12.1. Example: Aerial Fertilization**

The provincial government funds extensive fertilization of stands with good growth potential, to supplement anticipated timber supply shortfalls in some timber supply areas. These treatments are mapped and tracked to monitor the investments.

The new opening submission must have sufficient information to describe the fertilization event, and to determine impacts on higher level plans, silviculture, forest cover, and local issues. Given that fertilization encompasses extensive areas without immediately affecting forest cover, a special opening designation is created.

All aspects of a fertilization program, from initial pre-treatment project area assessments, to the treatment records, and post-treatment monitoring, are submitted to RESULTS. Broadcast fertilization activity submissions include: opening definition<sup>[34](#page-22-0)</sup>, initial assessment, immediate and future planned treatments, ground-based fertilization<sup>[35](#page-22-1)</sup>, completed treatments, post-treatment monitoring, supporting documentation, and related maps.

A report of the pre-treatment fertilization assessment area and map (provides initial assessment of potential fertilization treatment opportunities) minimizes the risk of duplication. This report contains the *entire* assessed area (the areas both eligible and non-eligible for fertilization).<sup>[36](#page-22-2)</sup>

During the assessment of potential fertilization areas, any candidate fertilization treatment areas that cannot be treated<sup>[37](#page-22-3)</sup> in the current year are identified. This preserves the investments made in reviewing these areas and allows for easy identification and efficient deployment of fertilization when funding and resources become available. For candidate sites within an assessed area that are predicted to meet specific criteria within a given number of years, an estimated planned date is submitted for the fertilization treatment. Guidance on a maximum planned date threshold is specified in the associated contract.

Fertilization treatment monitoring plots may be monitored for a period of 5 years after the treatment. Plots are established within the fertilization treatment area, along with control plots in a nearby untreated control area. The control area is commonly identified at the pre-treatment planning stage, and should be identified as a unique Activity Treatment Unit (ATU) (e.g., "no" treatment) for monitoring purposes<sup>[38](#page-22-4)</sup>. The area comprising the control ATU is included as part of the opening gross area with the opening definition submission. This allows the control area to be identified by silviculture planners so they can avoid scheduling activities in the area during the post-treatment monitoring period. Post-treatment monitoring survey data (both Treated area and control area) is submitted through an activity submission, along with spatial GML showing the location of the treatment and control ATUs. Detailed plot locations<sup>[39](#page-22-5)</sup> are submitted as attachments to the activity submission.

Spatial data, in GML format embedded within the XML document, is submitted for all fertilization activities.

<span id="page-22-0"></span> $34$  For shell openings only. Not required for existing openings.

<span id="page-22-1"></span><sup>&</sup>lt;sup>35</sup> Applicable to some areas.

<span id="page-22-2"></span><sup>&</sup>lt;sup>36</sup> Individual prescription areas are not reported here because the results of the activities carried out are reflected in either planned and/or completed fertilization accomplishment reporting.<br><sup>37</sup> Due to constraints, for any current year's fertilization program, in time, resources or finances.<br><sup>38</sup> If not identified on the map as a separate

<span id="page-22-3"></span>

<span id="page-22-4"></span>where the treated area is in relation to the untreated area. Control areas must be identifiable during encumbrance checks. Designating them as "non-treated" ATU will ensure that they are easily identified.<br><sup>39</sup> Plot locations must be submitted as attachments to allow surveyors to find them when plots are re-measured in 5

<span id="page-22-5"></span>years. Treatment and Control ATUs each have 100 trees, scattered among plots, and each tree is re-measured at the conclusion of the monitoring period.

<span id="page-23-0"></span>*Licensees with area-based tenures* are not required to complete the fertilization assessment area and future planning reporting requirements. Assessed fertilization areas, future planned fertilization areas, and other required documents (e.g., prescriptions, survey work, etc.) may be retained in a paper-based or local electronic format at the licensee's office. This information is made available to MFR staff or fertilization program administrators, if requested. RESULTS fertilization accomplishment reporting remains a mandatory requirement.

Documentation associated with fertilization treatments and assessments (e.g., survey documents and treatment prescriptions, including field records) are submitted to RESULTS.<sup>[40](#page-23-1)</sup> See Section [12.4](#page-27-1).

## **12.2. Fertilization Activity Submission to RESULTS**

Fileds in [Table 16](#page-23-2) are required with fertilization treatment activity submissions to RESULTS. Additional information may be required by some districts.

<span id="page-23-2"></span>

| <b>Field</b>                | <b>Details</b>                                                                                          |
|-----------------------------|----------------------------------------------------------------------------------------------------|
| <b>Opening Definition</b>   |                                                                                                    |
| (shell openings only)       |                                                                                                    |
| Mapsheet Number             |                                                                                                    |
| Opening ID                  | Automatically generated by RESULTS upon submission.                                                     |
| <b>Opening Category</b>     | NREQ (Areas where SP/SMP not required)                                                                  |
| Opening Gross Area          | Include the untreated area that will be designated as the Control ATU for post-treatment<br>monitoring. |
| <b>Approval Date</b>        | Fertilization application date (YYYY-MM-DD)                                                             |
| <b>Opening Status</b>       | IDIR Users: Set to "FG"                                                                                 |
|                             |                                                                                                    |
|                             | BCeID Users: Set to "APP" and contact District RESULTS Coordinator with request to                      |
|                             | reset Opening Status to "FG".                                                                           |
| <b>TSB</b>                  | Select as appropriate to assist with reporting.                                                         |
| (Timber Supply Block)       |                                                                                                    |
| Previous Stand Type         | <optional blank="" leave="" or=""></optional>                                                           |
| Previous Species1           | <optional blank="" leave="" or=""></optional>                                                           |
| Code                        |                                                                                                    |
| Previous Species2           | <optional blank="" leave="" or=""></optional>                                                           |
| Previous Age Class          | <optional blank="" leave="" or=""></optional>                                                           |
| Previous Height Class       | <optional blank="" leave="" or=""></optional>                                                           |
| <b>Previous Stock Class</b> | <optional blank="" leave="" or=""></optional>                                                           |
| Previous Site Index         | <optional blank="" leave="" or=""></optional>                                                           |
| Code                        |                                                                                                    |
| Previous Site Index         | <optional blank="" leave="" or=""></optional>                                                           |
| Source                      |                                                                                                    |
|                             |                                                                                                    |
|                             |                                                                                                    |
| <b>Survey Activity</b>      | <b>Fertilizer Pre-treatment Assessment with map</b>                                                     |
| (pre-treatment)             |                                                                                                    |
| Base                        | SU (Survey)                                                                                             |

**Table 16 Data Requirements for Broadcast Fertilization of Extensive Areas** 

<span id="page-23-1"></span> $40$  Historically, documentation has been sent to a district office and/or retained at the recipient's office. These documents are not easily retrievable for anyone outside of the district office.

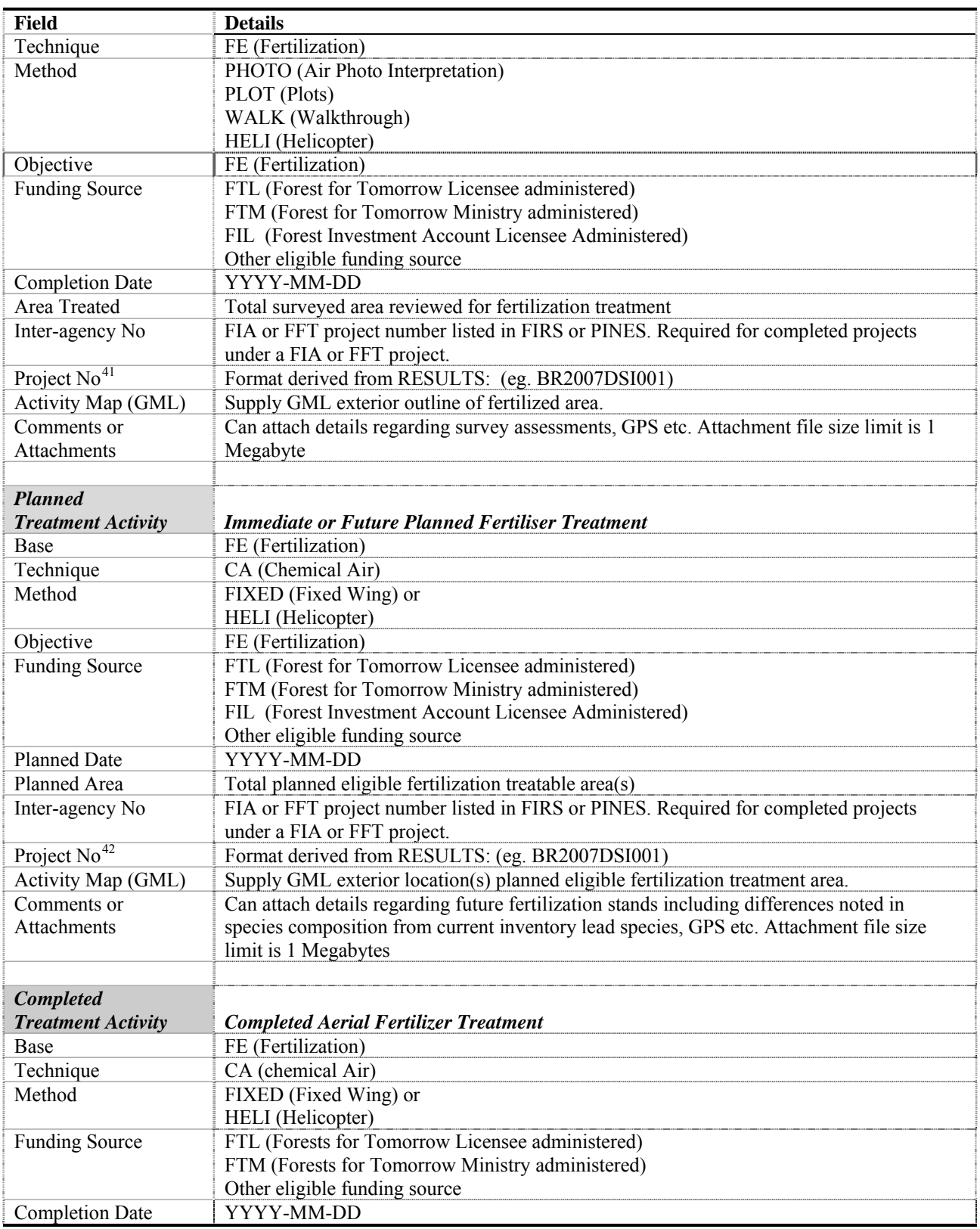

<span id="page-24-1"></span><span id="page-24-0"></span>

<sup>&</sup>lt;sup>41</sup> Only applicable if Project Module within RESULTS is required by the Project Administrator.  $42$  Only applicable if Project Module within RESULTS is required by the Project Administrator.

| <b>Field</b>              | <b>Details</b>                                                                                   |
|---------------------------|--------------------------------------------------------------------------------------------------|
| Area Treated              | Total fertilization coverage area in hectares                                                    |
| Inter Agency No           | FIA or FFT project number listed in FIRS or PINES. Required for completed projects               |
|                           | under a FIA or FFT project.                                                                      |
| Activity Map (GML)        | GML exterior outline of coverage required. Internal swath line work not required.                |
| Comments or               | Can attach details regarding type/concentration of fertilizer applied, GPS, etc Attachment       |
| Attachments               | file size limit is 1 Megabytes.                                                                  |
|                           |                                                                                                  |
| <b>Completed</b>          |                                                                                                  |
| <b>Treatment Activity</b> | Completed Ground-based Fertiliser Treatment (excluding at-time-of-planting fertilizers)          |
| Base                      | FE (Fertilization)                                                                               |
| Technique                 | CG (Chemical Ground)                                                                             |
| Method                    | <b>BPACK</b> (Backpack Application)                                                              |
|                           | <b>GRANU</b> (Granular Application)                                                              |
|                           | VMSGH (Vehicle Mount Sprayer (Gun and Hose)                                                      |
| Objective                 | NUT (Forest Nutrient Improvement)                                                                |
| <b>Funding Source</b>     | FTL (Forest for Tomorrow Licensee administered)                                                  |
|                           | FTM (Forest for Tomorrow Ministry administered)                                                  |
|                           | FIL (Forest Investment Account Licensee Administered)                                            |
| <b>Completion Date</b>    | Other eligible funding source<br>YYYY-MM-DD                                                      |
| Area Treated              | Total fertilization coverage area in hectares                                                    |
| Inter-agency No           | FIA or FFT project number listed in FIRS or PINES. Required for completed projects               |
|                           |                                                                                                  |
| Project No <sup>43</sup>  | under a FIA or FFT project.                                                                      |
| Activity Map (GML)        | Format derived from RESULTS: (eg. BR2007DSI001)<br>Supply GML exterior outline of surveyed area. |
| Comments or               | Can attach details regarding type/concentration of fertilizer applied, GPS, etc.                 |
| Attachments               |                                                                                                  |
|                           |                                                                                                  |
| <b>Survey Activity</b>    | Fertilizer Post-treatment Assessment with map (separate ATUs designated for treated              |
| (post-treatment)          | and control areas)                                                                               |
| Base                      | $SU(Survey)$ or $AU(Audit)$ – as appropriate                                                     |
| Technique                 | FE (Fertilization)                                                                               |
| Method                    | PLOT <sup>44</sup> (Plots)                                                                       |
|                           | PHOTO (Air Photo Interpretation)                                                                 |
|                           | WALK (Walkthrough)                                                                               |
|                           | <b>HELI</b> (Helicopter)                                                                         |
| Objective                 | FE (Fertilization)                                                                               |
| <b>Funding Source</b>     | FTL (Forest for Tomorrow Licensee administered)                                                  |
|                           | FTM (Forest for Tomorrow Ministry administered)                                                  |
|                           | FIL (Forest Investment Account Licensee Administered)                                            |
|                           | Other eligible funding source                                                                    |
| <b>Completion Date</b>    | YYYY-MM-DD                                                                                       |
| Area Treated              | Total surveyed area monitored for fertilization treatment (control areas and plots)              |
| Inter-agency No           | FIA or FFT project number listed in FIRS or PINES. Required for completed projects               |
|                           | under a FIA or FFT project.                                                                      |
| Project No <sup>45</sup>  | Format derived from RESULTS: (eg. BR2007DSI001)                                                  |
| Activity Map (GML)        | Supply GML exterior outline of surveyed area (areas within which plots are located,              |
|                           | including control areas). Separate ATU for control and treated areas.                            |

<span id="page-25-0"></span> $^{43}$  Only applicable if Project Module within RESULTS is required by the Project Administrator.<br> $^{44}$  At this time, only PLOT monitoring is funded by the ministry.

<span id="page-25-2"></span><span id="page-25-1"></span>

<sup>&</sup>lt;sup>45</sup> Only applicable if Project Module within RESULTS is required by the Project Administrator.

<span id="page-26-0"></span>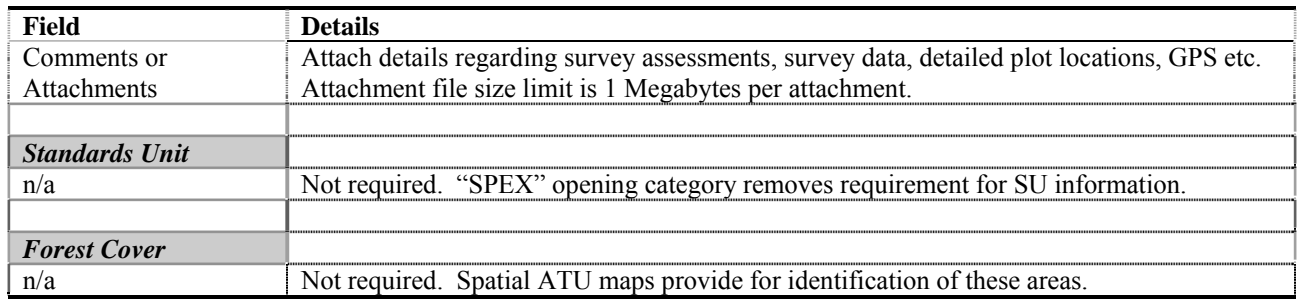

## **12.3. Reporting by Existing versus "Shell" Openings**

A fertilization treatment may overlap existing openings [\(Figure 3](#page-27-2)). Two reporting options may be considered: 1): Report to individual existing openings; or, 2) Create a "shell" opening that overlaps existing openings.

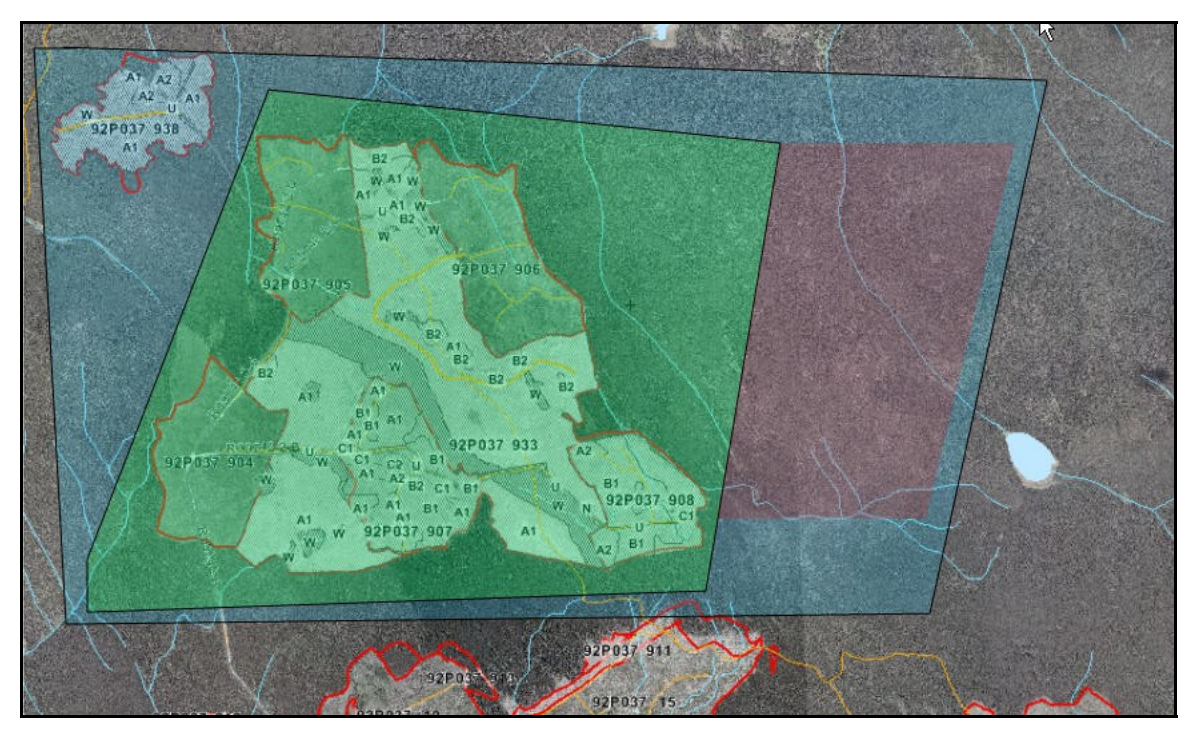

**Figure 1 Fertilization Treatment Overlapping Existing Openings** 

### **Option 1: Individual openings**

Reporting by individual openings allows specific treatments to be tracked within each opening so that full historical context is retained within the individual opening records [\(Figure 2\)](#page-27-3). Increased work is required to split the areas (attribute and spatial) to conform to each of the opening boundaries. A shell opening is created to report any adjacent, remaining project area outside of the existing opening(s), including control areas.

<span id="page-27-0"></span>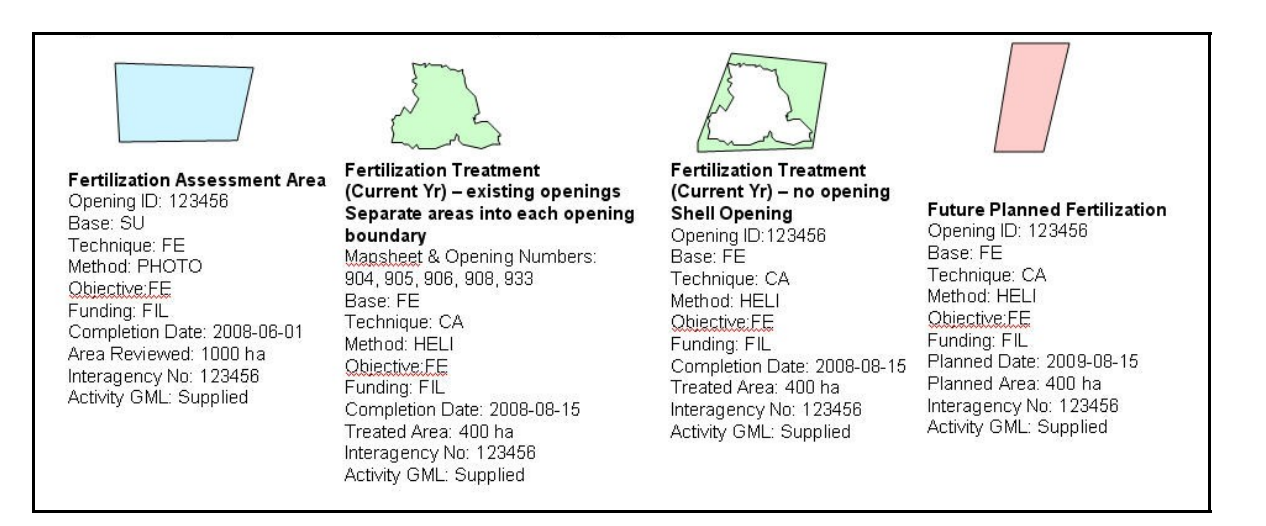

<span id="page-27-3"></span>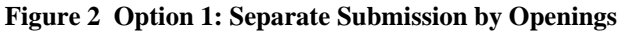

#### **Option 2: "Shell" openings**

Reporting by a "shell" opening allows for complete coverage of the entire assessed, treated, control, and planned area in one record ([Figure 3\)](#page-27-2). This method may simplify reporting because only fertilization related work, activity information and maps are submitted, and RESULTS allows for submission of multi-part polygons. A shell opening should fit within a resolution unit such as by drainage or landscape unit so that the areas can be reviewed using existing MFR mapping viewing tools (eg. Mapview or iMap).

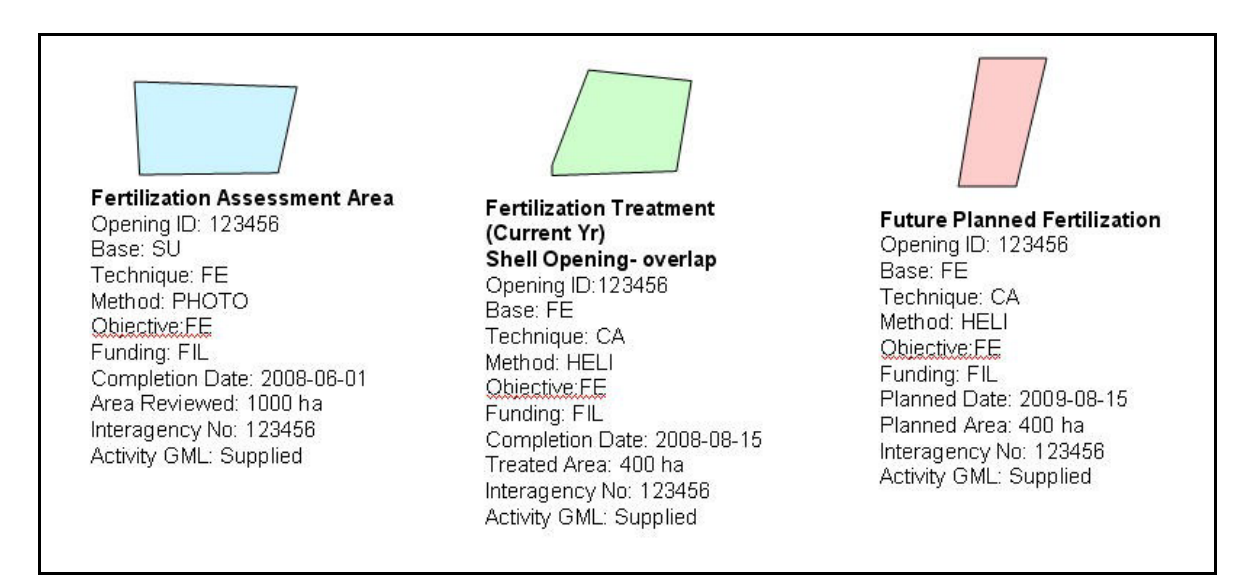

<span id="page-27-2"></span>**Figure 3 Option 2: Overlap Shell Opening Over Existing Openings and Applicable Adjacent Areas** 

### **12.4. Supporting documentation for aerial fertilization projects**

<span id="page-27-1"></span>RESULTS attachment option allows district staff or recipients to attach project documentation associated with the treatment, pre-treatment assessment activity reports, or post-treatment

<span id="page-28-0"></span>monitoring assessment report. For specific file types, format and size please refer to the attachment standard on the RESULTS website:<http://www.for.gov.bc.ca/his/results/>

# **13. Data Discrepancies**

# **13.1. RESULTS Data Discrepancy Resolution Protocol**

When data inconsistencies are found, forest professionals should contact the custodians of the data (e.g., licensees and/or district office for licensee-responsibility openings; district office for government-responsibility openings) to report their findings, so that the custodians can check and correct the data if required. Guidance on reporting and resolving discrepant data is in the *RESULTS Data Discrepancy Resolution Protocol:* 

[http://www.for.gov.bc.ca/his/results/business.htm#Quality\\_Assurance](http://www.for.gov.bc.ca/his/results/business.htm#Quality_Assurance)

# **14. FRPA Section 108 Application**

If an event causing damage (e.g., fire, landslide, or flood) that meets the requirements of FRPA s 108 and FPPR s 96 has affected an area, FRPA s. 108 may provide funding or relief of obligation. Before submitting a FRPA s. 108 application, submit a disturbance report identifying the disturbance event (including spatial location). Include a description of the event and the cutblock/opening showing the affected area, along with a forest cover report.

# **14.1. Disturbance Section (Mandatory)**

RESULTS references any disturbance history associated with the opening requested. (*To qualify for s.108, the disturbance event must occur after December 17, 2002*). Once the disturbance event is selected, the information is auto-filled. If no disturbance record after December 17, 2002 exists, load a disturbance submission (online or through the ESF) to RESULTS before continuing with the on-line application.

# **14.2. Forest Cover Observation Dates Section (Mandatory)**

*Forest Cover Observation Dates* describes the forest condition prior to the event and the most recent forest cover after the damaging event demonstrating the current forest condition leading to the FRPA s.108 request. Hyperlinks are available to view the detailed forest cover associated with each event.

RESULTS automatically loads the most recent forest cover submission. To complete the application, submit a new forest cover report, that describes the post-catastrophic event stand condition, through the ESF (full forest cover spatial and attributes are required).

## **14.3. Planned Activity Regime (Mandatory only for Funding Request)**

More than one activity can be listed per opening. The request may be comprised of the activities that would be required to establish the stand condition that existed immediately preceding to the catastrophic event.

## <span id="page-29-0"></span>**14.4. Eligibility and Authorization (Mandatory)**

Check the applicable eligibility box(s) and confirm authorization to complete the s.108 request. Contact the district RESULTS Coordinator (or designated district contact if known) to let him/her know that a FRPA s. 108 application is awaiting processing in the District RESULTS InBox.

# **15. FFT Quality Assurance Monitoring**

- The recipient or the service provider submitting on behalf of the recipient must notify the FFT QA contractor when the FFT data has been submitted to RESULTS. This must be done by the applicable reporting deadline as outlined in section 2;
- The recipient is responsible for any required updates identified by the QA process;
- Service Providers submitting on behalf of RAH must clearly identify the client they are working for when submitting to QA;
- The recipient may designate the service provider to address specific data quality issues as required, however the recipient is still responsible for the RESULTS data.